# Commissions Master User Guide

# **Table of Contents**

| 1 | Over  | view                          | 3  |
|---|-------|-------------------------------|----|
| 2 | Main  | Screen                        | 4  |
|   | 2.1   | Settings                      | 4  |
| 3 | Setup | <b>3</b>                      | 7  |
|   | 3.1   | Options                       | 7  |
|   | 3.1.1 | Calculation Defaults          | 7  |
|   | 3.1.2 | Payment Defaults              | 10 |
|   | 3.2   | Synchronize                   | 12 |
|   | 3.3   | Rate Tables                   | 12 |
|   | 3.4   | Sales Persons                 | 13 |
|   | 3.5   | Customers                     | 14 |
| 4 | Comi  | missions Calculations         | 14 |
|   | 4.1   | Commissions List              | 14 |
|   | 4.2   | Reviewing Calculations        | 15 |
|   | 4.3   | Creating New Calculations     | 17 |
|   | 4.4   | Deleting a Calculation        | 18 |
|   | 4.5   | Posting Calculations          | 19 |
|   | 4.6   | Saving a Commission to a File | 19 |
| 5 | Comi  | missions Report               | 19 |
|   | 5.1   | Details                       | 19 |
|   | 5.2   | Totals                        | 21 |

# 1 Overview

Commissions Master is the most flexible commissions calculator on the market with 288 different ways to calculate commissions out-of-the-box. What's more, it's built with open architecture and LEGO-like blocks of functionality, each of which can be tweaked to your specific needs without the need to modify the whole application.

Beyond simple commissions calculations, you can store the history of the calculations right in the application, review each calculation and once confirmed that everything is correct, create a liability to pay to the salesperson either through AP invoice or a payroll timecard.

The image below outlines the overall architecture.

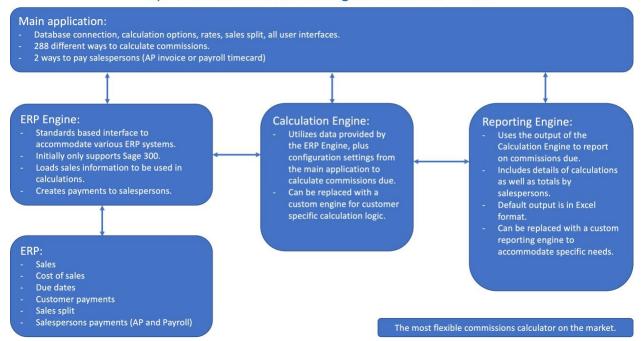

Optimize Business Consulting Commissions Master

Specifically, the following components can be substituted by alternative as needed by customers:

- 1. **ERP Engine.** The initial release comes with support for Sage 300, but additional ERP systems support is planned in future releases.
- Calculation Engine. The default calculation logic is customizable by various options and
  configuration screens in the application. If the options provided within the application are not
  sufficient, a completely new calculation engine can be created to support specific needs of a
  customer.
- 3. **Reporting Engine.** The default reporting engine generates an Excel file with two tabs. The first tab contains the details of calculations, including individual sales transactions, commission base, prorated commissions if there are multiple salespersons, and many other fields that are used in calculations. Users can take this raw data and do their own Pivot Tables and analysis in Excel. There is also a Totals tab that provides total commissions calculated per salesperson. If the default

reporting engine is not sufficient, a completely new reporting engine can be created and plugged into the application. The output of such a reporting engine doesn't have to be Excel, it can be in any format requested by customer.

# 2 Main Screen

The main screen provides access to all features of the application.

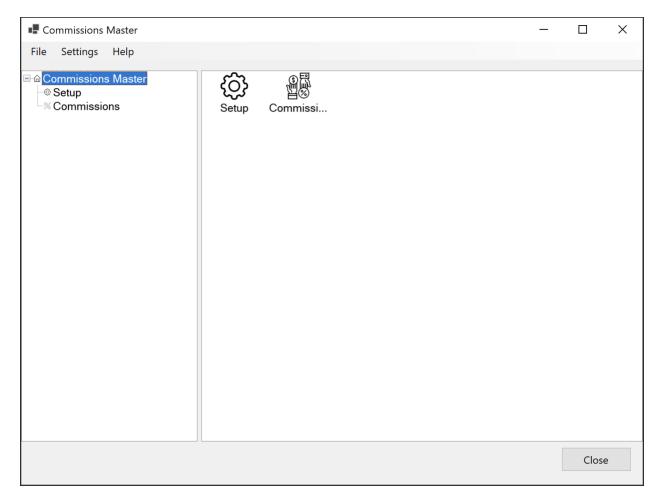

It works like Windows Explorer, with a navigation tree on the left and the list of features on the right. For example, if you click on the Setup icon on the left, all setup related icons appear on the right.

# 2.1 Settings

The first step in setting up the application is establishing a database connection. Commissions Master needs a database to store the configuration information and various options. To do that, click the "Settings" in the menu bar, and then choose "Settings…". The following window will appear.

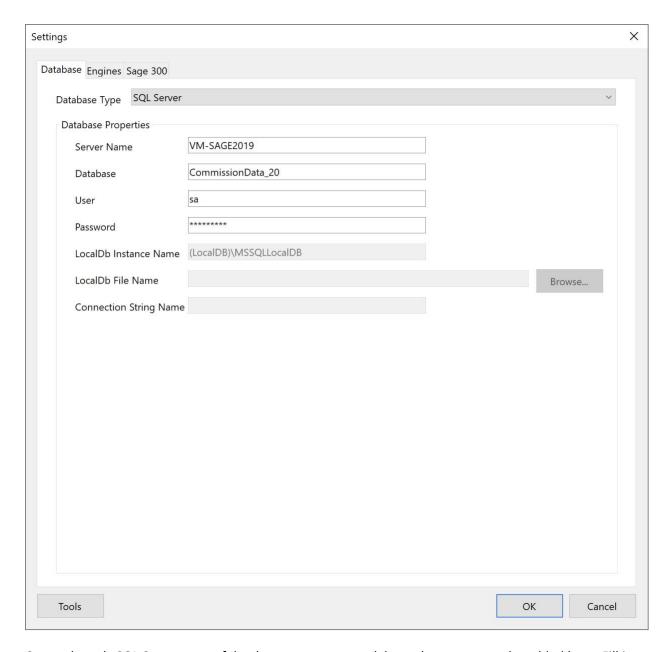

Currently, only SQL Server type of databases are supported, but other types may be added later. Fill in the server name, database name, user and password. The user must have permissions to create new databases and tables. The application will automatically create a new database with the specified name.

On the Engines tab, you configure access to the ERP system as well as alternative engines for calculations and reporting.

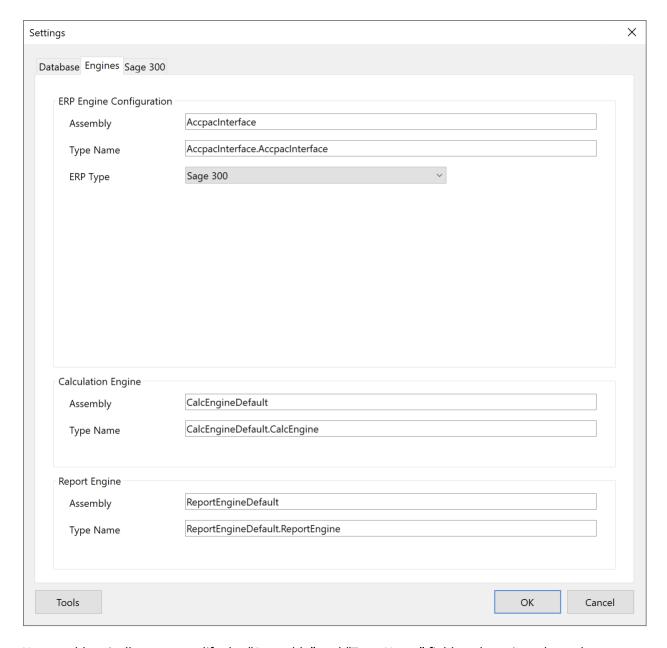

You would typically never modify the "Assembly" and "Type Name" fields as knowing what values to put in there requires development skills. So, leave them at their default settings. If you need changes in any of the engines, contact Optimize Business Consulting.

In the ERP Type dropdown, leave the value as "Sage 300", unless instructed otherwise.

On the Sage 300 tab, enter the Company ID, user, password, and Sage version.

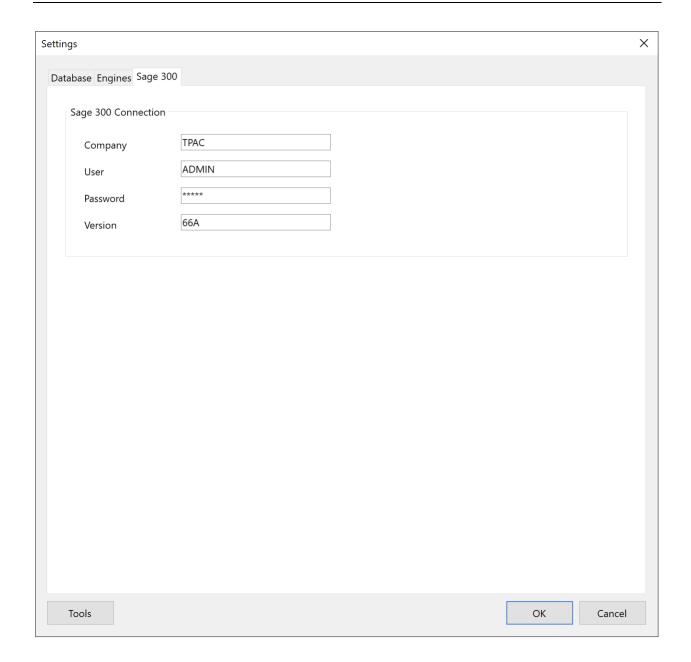

# 3 Setup

Setup section contains all the configuration options of the application.

# 3.1 Options

Options is one of the most important configurations in the application as it determines how the commissions are calculated as well as how they are paid.

#### 3.1.1 Calculation Defaults

Calculation Defaults tab specifies the default settings for calculating the commissions. However, it is possible to override these settings in each calculation.

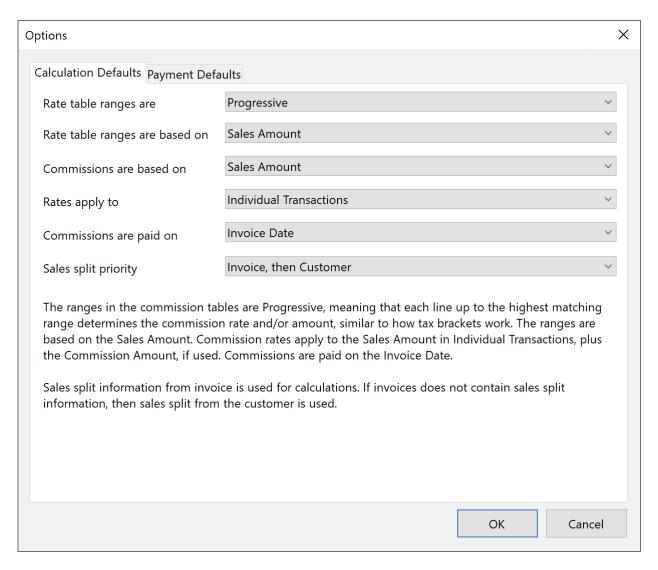

Since there are many options on this screen, there is a description in the lower half of the screen describing how the current selections affect the calculations. As you make changes in the selections, the description is updated.

# 3.1.1.1 Rate Table Ranges

This affects how rate tables are interpreted.

| Value       | Description                                                                                                    |
|-------------|----------------------------------------------------------------------------------------------------|
| Progressive | This works similar to tax brackets. For example, you can specify that sales from 0 - \$1000 get 1% commission, anything over \$2000 gets 2% commissions.                                                                      |
| Cumulative  | This option picks the highest achieved bracket and applies its rate to all sales. In the above example, if the option is set to cumulative, the 2% rate is applies to the whole amount, not only the amount exceeding \$1000. |

# 3.1.1.2 Rate Table Ranges Are Based On

This is related to rate tables and determines how you want to define them.

| Value             | Description                                        |
|-------------------|----------------------------------------------------|
| Sales Amount      | The rates are determined by the sales amount.      |
| Profit Amount     | The rates are determined by the profit amount.     |
| Profit Percentage | The rates are determined by the profit percentage. |

The last two options require the ERP system to be able to provide the cost of sales information.

# 3.1.1.3 Commissions Are Based On

Once the commissions rate is determined using the above two options, that rate is applied to either the sales amount or the profit amount to calculate the commissions amount. There are two options:

| Value         | Description                                 |
|---------------|---------------------------------------------|
| Sales Amount  | Commissions are based on the sales amount.  |
| Profit Amount | Commissions are based on the profit amount. |

#### 3.1.1.4 Rates Apply To

There are two ways of calculating commissions: either on individual transactions or total sales for a period. This is what this option does.

| Value                  | Description                                                      |
|------------------------|------------------------------------------------------------------|
| Individual Transaction | The rate is applied to each sale transaction individually.       |
| Totals for Period      | The total for a period is calculated, and that amount is used to |
|                        | determine the rate and commission amount.                        |

# 3.1.1.5 Commissions Are Paid On

This determines when a commission is due to be paid to the salesperson.

| Value              | Description                                                                                                    |
|--------------------|----------------------------------------------------------------------------------------------------|
| Invoice Date       | Commissions are due as soon as invoice is created.                                                                                             |
| Invoice Due Date   | Commissions are due when the invoice is due to be paid by customer.                                                                            |
| Payment Date       | Commissions are due when a payment is received. If the payment is not associated with an invoice, it will not be included in the calculations. |
| Payment Apply Date | Commissions are due when a payment is applied to an invoice.                                                                                   |

# 3.1.1.6 Sales Split Priority

Some ERP systems allow overriding salespersons in individual transactions, others don't, while some others only associate salespersons with a customer, but not individual transactions. Some ERP systems only support one salesperson per customer, while others allow splitting commissions among multiple salespersons.

For flexibility, Commissions Master has its own configuration to associate customers with salespersons and allows splitting commissions among multiple salespersons. The following options provide more flexibility.

| Value                  | Description                                                                                                    |
|------------------------|----------------------------------------------------------------------------------------------------|
| Invoice, then Customer | If the sales transaction contains sales split, that split information is used, instead of what's defined for the customer. If the sales split information is not provided by the ERP, then the default sales split of the customer is used. |
| Invoice Only           | Ignores the default sales split information from the customer and only uses the sales split in the invoice to calculate the commissions. If sales split is not provided with the transaction, no commissions are calculated.                |
| Customer Only          | Used the default sales split of the customer and ignores the sales split in individual transactions.                                                                                                    |

# 3.1.2 Payment Defaults

Payment Defaults tab specifies the default payment method for commissions. You can pay commissions either through AP invoices or through payroll timecard. This screen specifies the default settings, but they can be overridden for each sales person.

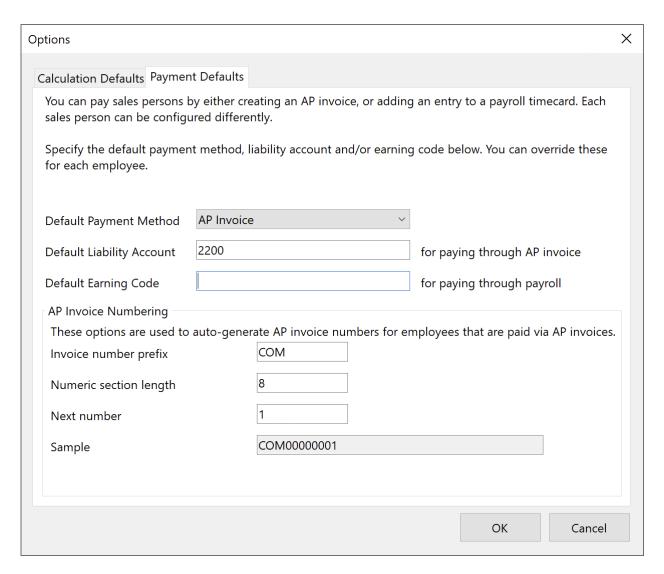

# The following fields are available:

| Field                     | Description                                                        |
|---------------------------|--------------------------------------------------------------------|
| Default Payment Method    | Choose either "AP Invoice" or "Payroll Timecard" as the default    |
|                           | payment method for commissions.                                    |
| Default Liability Account | If paying via AP Invoice, specify a default liability account that |
|                           | the invoices will be allocated to. If every salesperson has a      |
|                           | different liability account, you can leave this field empty and    |
|                           | specify the liability account in salespersons configuration.       |
| Default Earning Code      | If paying via Payroll Timecard, specify the earning code to be     |
|                           | used for commissions. You can also leave this field empty and      |
|                           | specify the earning code in salespersons configuration for each    |
|                           | salesperson.                                                       |
| AP Invoice Numbering      | If paying by AP Invoice, specify how you want the invoice          |
|                           | numbers to be generated.                                           |

# 3.2 Synchronize

This screen downloads the list of customers and salespersons from your ERP system to Commissions Master database. This step is required in order to configure salespersons commission rates as well as to assign salespersons to customers.

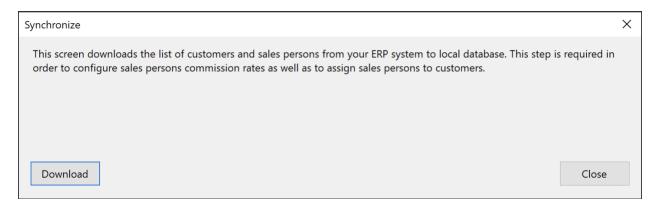

If you add a new salesperson or a customer in the ERP system, run this function again to make them available in Commissions Master.

# 3.3 Rate Tables

This screen determines the rate tables.

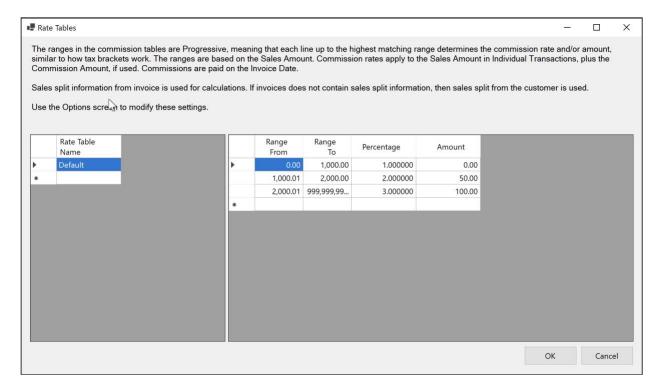

How the rate tables are interpreted is determined by the selections made in the Options screen. There is a helper text on top of this screen to describe how the system is currently configured. Multiple rate tables can be created, and different salespersons can be assigned different rate tables.

To create a new rate table, type a name for it in the left side of the screen in a new row. The right side of the screen determines different rate brackets and rate percentages as well as fixed amounts. In the above example, there is 1% commission paid on the first \$1,000 of sales. On the second thousand, the rate is 2% plus fixed amount of \$50. Anything over \$2,000 gets 3% plus a fixed amount of \$100.

# 3.4 Sales Persons

This screen is used to assign commission Rate Tables to salespersons and specify how you want to pay them.

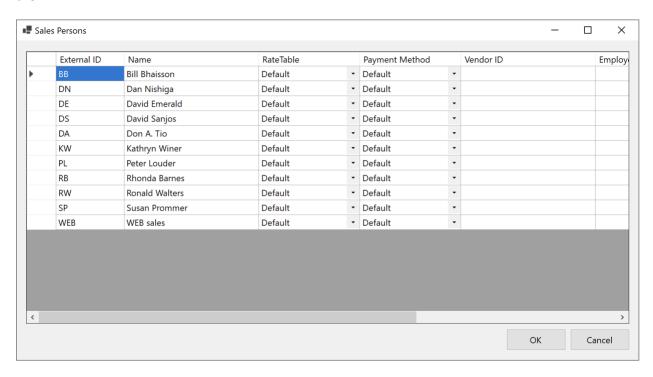

The list of salespersons is populated by the Synchronize function, so you don't need to add them one by one. You only specify the additional information per salesperson.

The following fields are available:

| Field          | Description                                                  |
|----------------|--------------------------------------------------------------|
| External ID    | This is salesperson ID from the ERP system.                  |
| Name           | Salesperson's name                                           |
| Rate Table     | Select which rate table is assign to the salesperson.        |
| Payment Method | How do you want to pay to the salesperson. Options are       |
|                | "Default", "AP Invoice" and "Payroll Timecard". Default uses |
|                | whatever payment method is selected in the Options, and the  |
|                | other two options override the default.                      |

| Vendor ID         | If the payment method is AP Invoice, specify the vendor ID       |
|-------------------|------------------------------------------------------------------|
|                   | associated with the salesperson.                                 |
| Employee ID       | If the payment method is Payroll Timecard, specify the           |
|                   | employee ID of the salesperson.                                  |
| Liability Account | Overrides the default liability account selected in the Options. |
|                   | Leave empty to use the default account.                          |
| Earning Code      | Overrides the default earning code selected in the Options.      |
|                   | Leave empty to use the default earning code.                     |

# 3.5 Customers

This is where the customers are associated with salespersons.

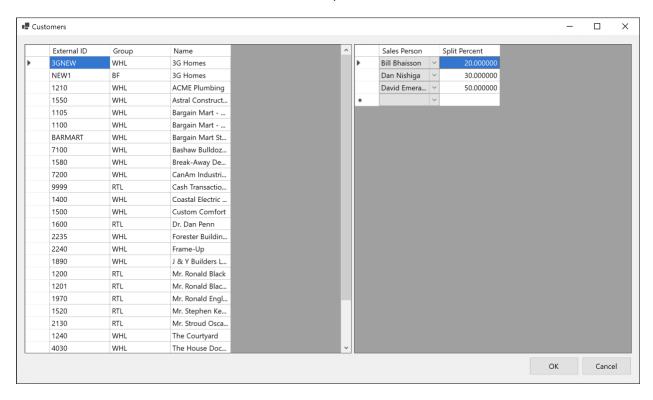

You can assign unlimited number of salespersons to a customer and specify how the sale amount is split between them. The total sales split percentage must add up to 100% for each customer.

If you have similar functionality in your ERP system, don't use it as Commissions Master will use its own configuration for this purpose.

# 4 Commissions Calculations

This section describes how to run commissions calculation and how to interpret the commissions report.

# 4.1 Commissions List

Commissions List shows the list of all past calculations.

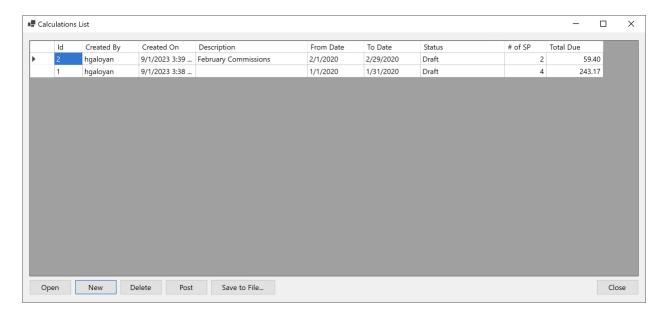

You can review each past calculation, create new calculations, delete calculations, post the salespersons payments to ERP, and save calculation details to a file.

# 4.2 Reviewing Calculations

Select a calculation and click the Open button on the Calculations List to review the calculation.

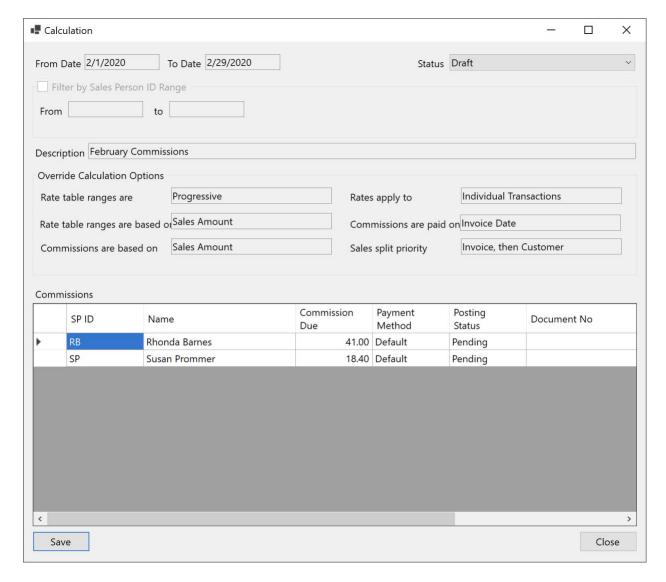

The screen shows the options used for the calculation and a total amount due per salesperson. In the upper-right corner, there is the calculation status. Initially, all calculations are Draft. Once reviewed, the status can be changed to Final. The other statuses cannot be manually selected, but are used when the calculation is posted to ERP to be paid to salespersons. The other statuses are:

- 1. Partially Posted. Commissions Master was able to create the payments for some of the salespersons, but not all.
- 2. Posted. The payments for all salespersons were created successfully.

For each salesperson, the application shows the following:

| Field          | Description                                                |
|----------------|------------------------------------------------------------|
| SP ID          | Salesperson's ID                                           |
| Name           | Salesperson's Name                                         |
| Commission Due | Due amount                                                 |
| Payment Method | Whether the payment is via AP Invoice or Payroll Timecard. |

| Posting Status | Pending – not posted to ERP                                   |
|----------------|---------------------------------------------------------------|
|                | Posted – successfully posted to ERP                           |
|                | Error – was not able to post to ERP                           |
| Document No    | If posted to ERP, the document number in ERP. For AP          |
|                | Invoices, it's the invoice number. For Payroll Timecards, the |
|                | timecard's period end date.                                   |
| Document Date  | Payment document date.                                        |
| Error Message  | If there were errors posting to ERP, the error messages are   |
|                | displayed here.                                               |

# 4.3 Creating New Calculations

Click the New button on the Calculations List to create a new calculation.

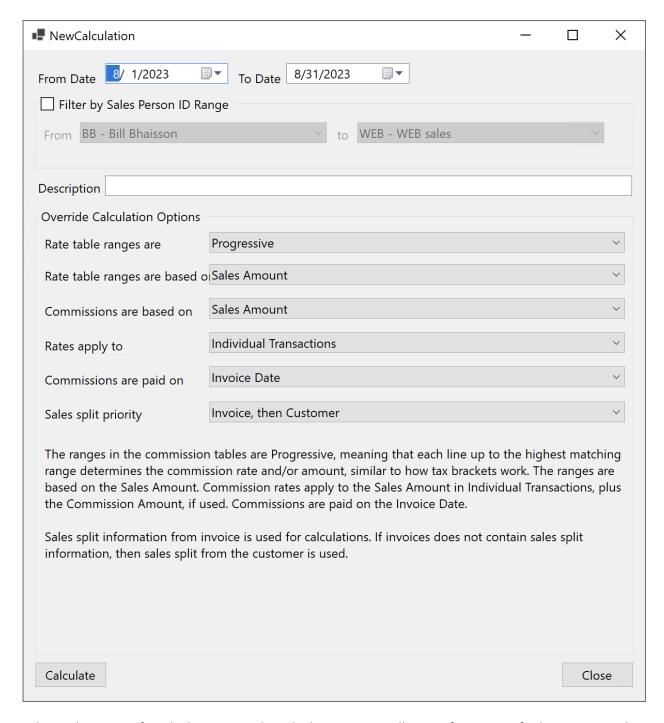

Select a date range for which to create the calculation. Optionally, specify a range of salespersons and a description. Calculation options default to whatever is set in the Options screen, but can be overridden in each calculation. Click the Create button to create a new calculation.

# 4.4 Deleting a Calculation

Click the Delete button on the Calculations List screen to delete a calculation. Once a calculation is posted to ERP, even partially, it cannot be deleted.

# 4.5 Posting Calculations

Posting a calculation is what creates the salespersons payment transactions in Sage (AP Invoice or Payroll Timecard). Select a calculation and click the Post button.

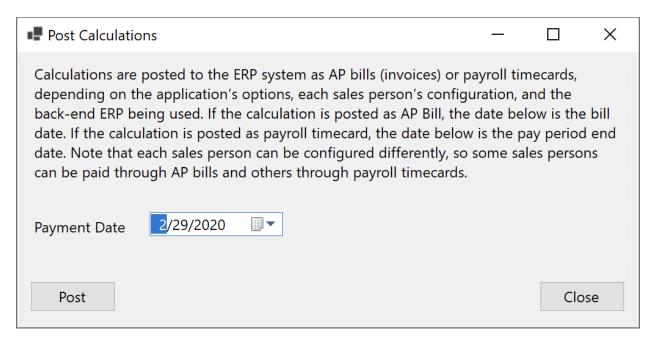

The application prompts for a payment date, which is used as AP Invoice date or Payroll Timecard pay period end date.

# 4.6 Saving a Commission to a File

Click the "Save to File" button to generate the commissions report. The following section describes the report in details.

# 5 Commissions Report

The default commissions report is an Excel file with two tabs: Details and Totals.

#### 5.1 Details

The Details tab lists all calculation details, including individual transactions, what was the sales split for each salesperson on the transaction, commission base, rate used, commission amount and many other fields that can be used in a more detailed analysis, if necessary. Depending on your calculation options, some of the fields may not have values, or the values may be ignored. For example, if the commissions are based on total amounts in a period, rather than individual transactions, then commission amount fields in each transaction line are not meaningful and should be ignored.

The following fields are available on the Details tab:

| Field                   | Description |
|-------------------------|-------------|
| Customer related fields |             |

| CustomerExternalId                               | Customer ID from the ERP system.                                                                                                    |  |
|--------------------------------------------------|----------------------------------------------------------------------------------------------------|--|
| CustomerName                                     | Customer's name.                                                                                                    |  |
| Document related fields. The field nam           | nes reference "Invoice", but the application considers all sales                                                                                                    |  |
| related documents, including credits and debits. |                                                                                                    |  |
| InvoiceNo                                        | Transaction number. Even though the field is called                                                                                                    |  |
|                                                  | "InvoiceNo", it could be any sales related transaction                                                                                                    |  |
|                                                  | supported by the ERP system, including invoices, credit                                                                                                    |  |
|                                                  | notes, debit notes, adjustments, etc.                                                                                                    |  |
| InvoiceDate                                      | Transaction date.                                                                                                    |  |
| Description                                      | Transaction description from the ERP system.                                                                                                    |  |
| Reference                                        | Transaction reference from the ERP system.                                                                                                    |  |
| Comments                                         | Comments from the ERP system.                                                                                                    |  |
| OrderNo                                          | Sales order number from the ERP system.                                                                                                    |  |
| PONo                                             | Purchase order number from the ERP system.                                                                                                    |  |
| InvoiceAmount                                    | Transaction total, including taxes.                                                                                                    |  |
| InvoiceAmountNoTaxes                             | Transaction amount excluding taxes. Typically, commissions                                                                                                    |  |
|                                                  | are based on this amount, taking into account sales split.                                                                                                    |  |
| InvoiceCostAmount                                | Cost of sales, if provided by the ERP system.                                                                                                    |  |
| InvoiceProfitAmount                              | SalesAmountNoTaxes – CostAmount.                                                                                                    |  |
| InvoiceProfitPercentage                          | ProfitAmount / SalesAmountNoTaxes * 100                                                                                                    |  |
| InvoiceCommissionBase                            | This is the first step is calculating the commission.                                                                                                    |  |
|                                                  | Commission base is determined based on the options                                                                                                    |  |
|                                                  | selected in the application. It could be based on the sales                                                                                                    |  |
|                                                  | amount or profit amount.                                                                                                    |  |
|                                                  | person. The following fields show sales information for each                                                                                                    |  |
| •                                                | ction. If there are multiple sales persons associated with an                                                                                                    |  |
|                                                  | for each sales person, thus duplicating invoice level fields.                                                                                                    |  |
| SalesPersonExternalId                            | Salesperson's ID from the ERP.                                                                                                    |  |
| SalesPersonName                                  | Salesperson's name.                                                                                                    |  |
| SalesPersonRateTableDescription                  | Description of the rate table assigned to the salesperson.                                                                                                    |  |
| SalesSplitPercentage                             | Sales split percentage of the salesperson.                                                                                                    |  |
| SalesSplitSalesAmount                            | Sales amount associated with the salesperson.                                                                                                    |  |
| SalesSplitCostAmount                             | Cost amount associated with the salesperson.                                                                                                    |  |
| SalesSplitProfitAmount                           | Profit amount associated with the salesperson.                                                                                                    |  |
| SalesSplitProfitPercentage                       | Salesperson's profit percentage.                                                                                                    |  |
| SalesSplitProfitPercentage                       | Commission calculation base for the salesperson.                                                                                                    |  |
|                                                  | Subsequent splits are based on this amount.                                                                                                    |  |
| SalesPersonRateTableRangeSelector                | This is an important field that determines how the                                                                                                    |  |
|                                                  | commission rates are selected. The rate used depends on                                                                                                    |  |
|                                                  | sales amount, profit amount, or profit percentage,                                                                                                    |  |
|                                                  | depending on the options. This field shows the respective                                                                                                    |  |
|                                                  | amount determined for the salesperson after the sales split.                                                                                                    |  |
| 1                                                | ·                                                                                                    |  |
|                                                  | In subsequent steps, the same document may additionally                                                                                                    |  |
|                                                  | In subsequent steps, the same document may additionally be split by date (for example, if there are multiple due dates                                                             |  |
|                                                  | In subsequent steps, the same document may additionally be split by date (for example, if there are multiple due dates or multiple payments) and also into multiple rate brackets. |  |
|                                                  | In subsequent steps, the same document may additionally be split by date (for example, if there are multiple due dates                                                             |  |

|                                            | cost, and profit amounts, but commission rates are               |
|--------------------------------------------|------------------------------------------------------------------|
|                                            | determined by the first split (by sales person).                 |
| • •                                        | if the commissions are paid on invoice due date, payment         |
| * * * * * * * * * * * * * * * * * * * *    | ple, if the commissions are paid on invoice due, there will be   |
|                                            | the commissions are paid when a payment is received, there       |
| will be a separate record for each payr    |                                                                  |
| DateSplitBy                                | This field indicates how the second split was made and can       |
|                                            | have one of the following values: "Due Date", "Payment           |
|                                            | Date", "Payment Apply Date".                                     |
| DateSplitId                                | Numeric autoincrementing value for each date in the split.       |
| DateSplitDate                              | Due date, payment date, etc.                                     |
| DateSplitDocumentNo                        | If split is by Due Date, this contains the invoice number. If    |
|                                            | split is by Payment Date or Payment Apply Date, this             |
|                                            | contains the payment number.                                     |
| DateSplitAmount                            | If split is by Due Date, this contains the amount due. If split  |
|                                            | is by payment date or payment apply date, this contains the      |
|                                            | payment amount.                                                  |
| DateSplitPercentage                        | Percentage of the invoice that's due for commissions             |
|                                            | payment on this split date.                                      |
| DateSplitCommissionBase                    | Commissions base on this split date.                             |
| Split 3. Once that date split is calculate | d, it's time to calculate the actual commissions due. There      |
| •                                          | olved in the calculations. For example, the first \$1,000 may be |
|                                            | 2%, and the rest may be due 3%. This is called commission        |
|                                            | il how the commissions are calculated in each bracket.           |
| CommissionBracketId                        | Autoincrementing number to identify the brackets.                |
| CommissionBracketFrom                      | Bracket range from.                                              |
| CommissionBracketUpTo                      | Bracket range to.                                                |
| CommissionBaseInBracket                    | How much of the commission base is in this bracket. This is      |
|                                            | based on invoice amount + sales split (split 1), but does not    |
|                                            | take into account the date split (split 2).                      |
| Commission Base In Bracket For Date Split  | How much of the commission base is in this bracket taking        |
|                                            | into account the date split.                                     |
| CommissionRate                             | Commission rate in this bracket.                                 |
| CommissionAmountVariable                   | Variable commission amount.                                      |
| CommissionAmountFixed                      | Fixed commission amount.                                         |
| CommissionAmountDue                        | Total commission amount.                                         |

# 5.2 Totals

The Totals tab contains total commissions by salesperson. Depending on how commissions are calculated, some of the fields may be empty.

The following fields are available on the Totals tab:

| Field                 | Description                           |
|-----------------------|---------------------------------------|
| SalesPersonExternalId | Salespersons' ID from the ERP system. |
| SalesPersonName       | Salespersons' name.                   |

| SalesSplitCommissionBase        | Commission base used to calculate the salesperson's               |
|---------------------------------|-------------------------------------------------------------------|
|                                 | commissions.                                                      |
| SalesPersonRateTableDescription | The rate table assigned to the salesperson.                       |
| CommissionBracketId             | Numeric autoincrementing value to identify the commission         |
|                                 | bracket.                                                          |
| CommissionBracketFrom           | This field is only populated is the commissions are calculated on |
|                                 | the totals for a period. If commissions are calculated for each   |
|                                 | individual transaction separately, this field is empty.           |
| CommissionBracketUpTo           | This field is only populated is the commissions are calculated on |
|                                 | the totals for a period. If commissions are calculated for each   |
|                                 | individual transaction separately, this field is empty.           |
| CommissionBaseInBracket         | This field is only populated is the commissions are calculated on |
|                                 | the totals for a period. If commissions are calculated for each   |
|                                 | individual transaction separately, this field is empty.           |
| CommissionRate                  | This field is only populated is the commissions are calculated on |
|                                 | the totals for a period. If commissions are calculated for each   |
|                                 | individual transaction separately, this field is empty.           |
| CommissionAmountVariable        | Variable part of the commission amount calculated.                |
| CommissionAmountFixed           | Fixed part of the commission amount.                              |
| CommissionAmountDue             | CommissionAmountVariable + CommissionAmountFixed                  |